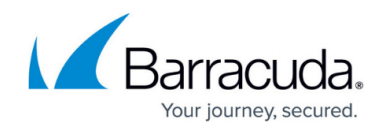

## **Determine the Number of CPU Sockets**

## <https://campus.barracuda.com/doc/78809267/>

The number of CPU sockets for each host is tracked in VMware vSphere and by each Microsoft Hyper-V host.

For VMware, open the vSphere Client, click the vCenter server, and click the **Hosts** tab:

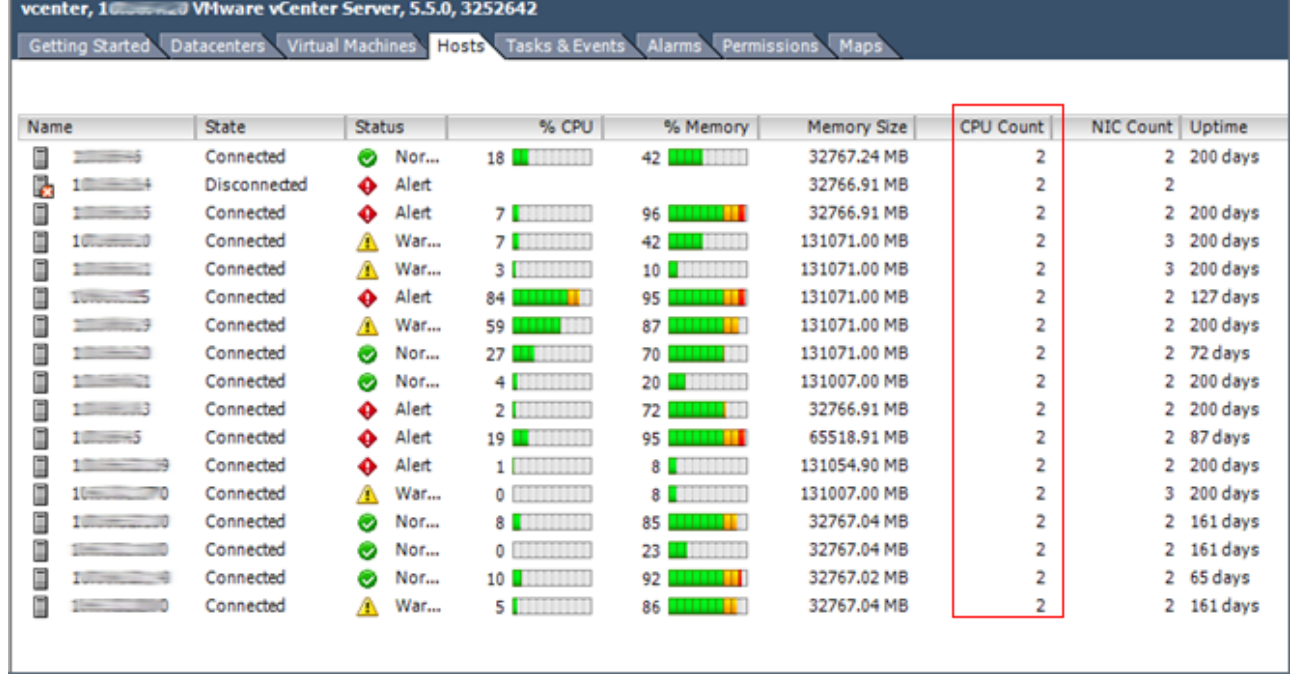

• For Hyper-V, go into each host and look for the number of physical processors in either Task Manager or Device Manager. A third-party tool may also contain hardware information for each host.

## Barracuda Backup

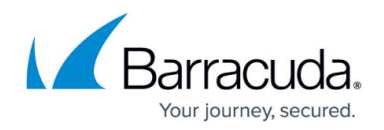

## **Figures**

1. vcenter.png

© Barracuda Networks Inc., 2019 The information contained within this document is confidential and proprietary to Barracuda Networks Inc. No portion of this document may be copied, distributed, publicized or used for other than internal documentary purposes without the written consent of an official representative of Barracuda Networks Inc. All specifications are subject to change without notice. Barracuda Networks Inc. assumes no responsibility for any inaccuracies in this document. Barracuda Networks Inc. reserves the right to change, modify, transfer, or otherwise revise this publication without notice.